- 1. Télécharger le paquet mLink version .deb sur le site du fabricant et l'installer.
- 2. Télécharger Chrome et l'installer
- 3. Retirer brltty qui semble être un utilitaire présent par défaut et qui entre en conflit avec mLink : "sudo apt-get purge brltty"
- 4. Dans un terminal lancer avec sudo impérativement : "sudo mblock-mlink start", laisser la fenêtre ouverte.
- 5. Connecter le mBot2 et l'allumer (le mettre ON)
- 6. Lancer Chrome et ouvrir <https://ide.mblock.cc/>
- 7. Dans la fenêtre "Appareils", s'assurer de la présence de l'icône représentant le CyberPI et cliquer sur "Connecter".
- 8. Le popup de connexion devrait vous indiquer que l'appareil est sur "/dev/ttyUSB0" et la connexion ne pas poser de problème
- 9. Pour terminer, cliquer sur "+ Extensions" et ajouter les "Extensions pour l'appareil" qui correspondent au mBot2 et qui vous feront apparaitre toutes les fonctions liées.

## [Démarrer avec un mBot2 sous Linux Mint](https://www.medshake.net/blog/a794/demarrer-avec-mbot2-sous-linux-mint/)

## **Demarrage mLink**

## [demmlink.sh](https://chanterie37.fr/fablab37110/doku.php?do=export_code&id=start:arduino:mlink2&codeblock=0)

#!/bin/bash sudo mblock-mlink start

From: <https://chanterie37.fr/fablab37110/>- **Castel'Lab le Fablab MJC de Château-Renault**

Permanent link: **<https://chanterie37.fr/fablab37110/doku.php?id=start:arduino:mlink2>**

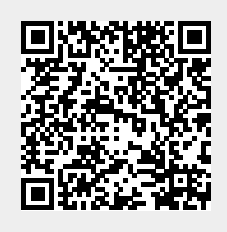

Last update: **2023/11/18 12:14**